Secretaría de Políticas *:!Ji?yw¿:;'::";,;,. .",..J[J/Mrd<>:J' .\_W:'ACt!st'Y*

I DISPOSICIÓN N° - **13797** 

I

I I

I

|<br>|<br>|

# BUENOS AIRES, 2 O O<sup>I</sup> **e 2016**

(ANMAT), Y VISTO el Expediente Nº 1-47-3110-3754-16-7 del Registro de esta **Administración Nacional de Medicamentos, Alimentos y Tecnología <sup>r</sup> Médica** I

#### CONSIDERANDO:

I Que por las presentes actuaciones la firma GRIMBERG DENTALES **S.A.** solicita la revalidación y modificación del certificado de inscripción del I producto médico PM-510-86, denominado SENSOR INTRAORAL DIGITAL PARA RADIOGRAFÍA INTRAORAL - CÁMARA INTRAORAL - SISTEMA DE PLACA DE IMAGEN DIGITALIZADA, marca: DIGORA TOTO - DIGORA VIDI - DIGORA PCT - DIGORA OPTIME - OPTIONAL ACCESORIES (ACCESORIOS) - UPGRADE KITS (KITS DE ACTUALIZACIÓN).

**Que lo solicitado se encuadra dentro de los alcances de la** Disposición ANMAT Nº 2318/02, sobre el Registro Nacional de Productores y Productos de Tecnologia Médica (RPPTM). I

**Que la documentación aportada ha satisfecho los requisitos de la normativa aplicable. . .** <sup>1</sup>

Que la Dirección' Nacional de Productos Médicos ha tbmado la **intervención que le compete.**

**Que se actúa en virtud de las Facultades conferidas por el Decreto** N° 1490/92 <sup>Y</sup> Decreto N° 101 del 16 de diciembre de 2015.

#### Por elio;

# EL ADMINISTRADOR NACIONAL DE LA ADMINISTRACIÓN NACIONAL DE

### MEDICAMENTOS, ALIMENTOS Y TECNOLOGÍA MÉDICA DISPONE:

**ARTÍCULO 1 0 .- Revalí.dese la fecha de vigencia del certificado de inscrifción en el** RPPTM Nº PM-510-86 correspondiente al producto denominado; SENSOR

1

 $\mathcal{L}_{\mathcal{A}}$ 

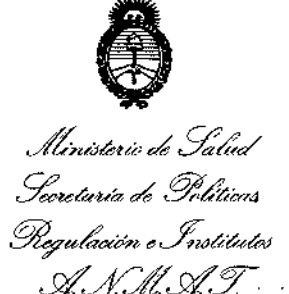

DISPOSICIÓN N°  $-$  **1 37 9**  $\degree$ 

I

t.

INTRAORAL DIGITAL PARA RADIOGRAFÍA INTRAORAL - CÁMARA INTR10RAL - SISTEMA DE PLACA DE IMAGEN DIGITALIZADA, marca: DIGORA *TOTO -* DIGORA VIDI - D1GORA PCT - DIGORA OPTlME - OPTlONAL ACCESORIES (ACCESORIOS) - UPGRADE KITS (KITS DE ACTUALIZACIÓN), propiedad de la firma GRIMBERG DENTALES S.A., obtenido a través de la Disposición ANMAT N° 5340/11 de fecha 01 de agosto de 2011, según lo establecido en el Anexo que **forma parte de la presente Disposición.** I

ARTÍCULO 2º.- Autorízase la modificación del Certificado de Inscripción en el RPPTM Nº PM-510-86, denominado SENSOR INTRAORAL DIGITAL PARA RADIOGRAFÍA INTRAORAL - CÁMARA INTRAORAL - SISTEMA DE PLACA DE IMAGEN DIGITALIZADA, marca: DIGORA TOTO - DIGORA VIDI - DIGORA PCT - DIGORA OPTIME - OPTIONAL ACCESORIES (ACCESORIOS) - UPGRADE KITS (KITS DE ACTUALIZACIÓN).

ARTÍCULO 3º - Acéptese el texto del Anexo de Autorización de Modifica<mark>ciones el</mark> **cual pasa a formar parte integrante de la presente disposición y el qub deberá** agregarse al Certificado de Inscripción en el RPPTM Nº PM-510-86.

ARTÍCULO 4°.- Regístrese; por el Departamento de Mesa de Entradas notifiques **al interesado y hágasele entrega de copia autenticada de la presente Disposición, conjuntamente con su Anexo, Rótulos e Instrucciones de uso;** gír~se **a la Dirección de Gestión de Información Técnica para que efectúe la agregación del Anexo** de Autorización de Modificaciones al certificado. Cumplido, archívése.

Expediente N° 1-47-3110-3754-16-7

DISPOSICION N°

gsch

**i<sup>3797</sup> B7. ROBEHTU LEDE** Subadministrador Nacional **A\_N.M.a.'!'.**

!

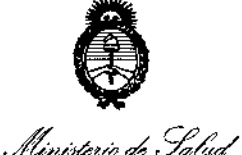

*J*

*~!daM~C£ .~&;"-M ~yadcú{n,,,~J6l'ak4* Si"*JICltd'T*

#### ANEXO DE AUTORIZACION DE MODIFICACIONES

**El Administrador Nacional de la Administración Nacional de Medica entos,** Alimentos **j**V**a** Fecnología Médica (ANMAT), autorizó mediante Disposición **N° , a los -efectos de su anexado en el Certifibado de** Inscripción en el RPPTM Nº PM-510-86 y de acuerdo a lo solicitado por la firma GRIMBERG DENTALES S.A., la modificación de los datos, que figuran en la tabla al pie, del producto inscripto en (RPPTM) bajo:

Nombre Genérico aprobado: SENSOR INTRAORAL DIGITAL PARA RADIOGRAFÍA INTRAORAL - CÁMARA INTRAORAL - SISTEMA DE PLACA DE IMAGEN DIGITALIZADA.

Marca: DIGORA TOTO - DIGORA VIDI - DIGORA PCT - DIGORA OPTIME -OPTIONAL ACCESORIES (ACCESORIOS) - UPGRADE KITS (KITS DE ACTUALIZACiÓN).

Autorizado por Disposición ANMAT Nº 5340/11 de fecha 01 de agosto de 2011. Tramitado por expediente N° 1-47-25098-10-8.

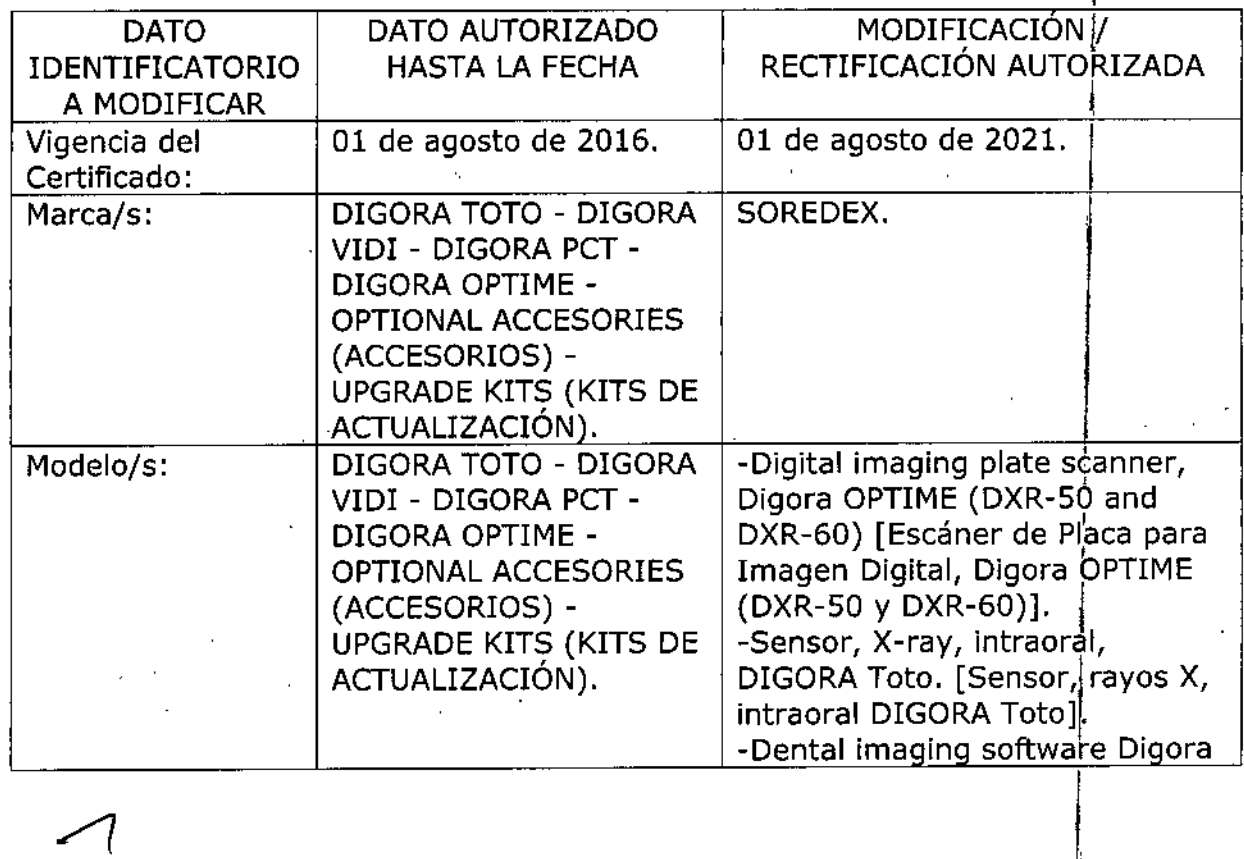

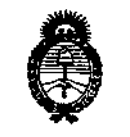

Il in*isterio de Salvd* Geretar*ía de Políticas ~M¿c(¡,r.•.•"~,,ú;ta«,j dJiCtrd:T*

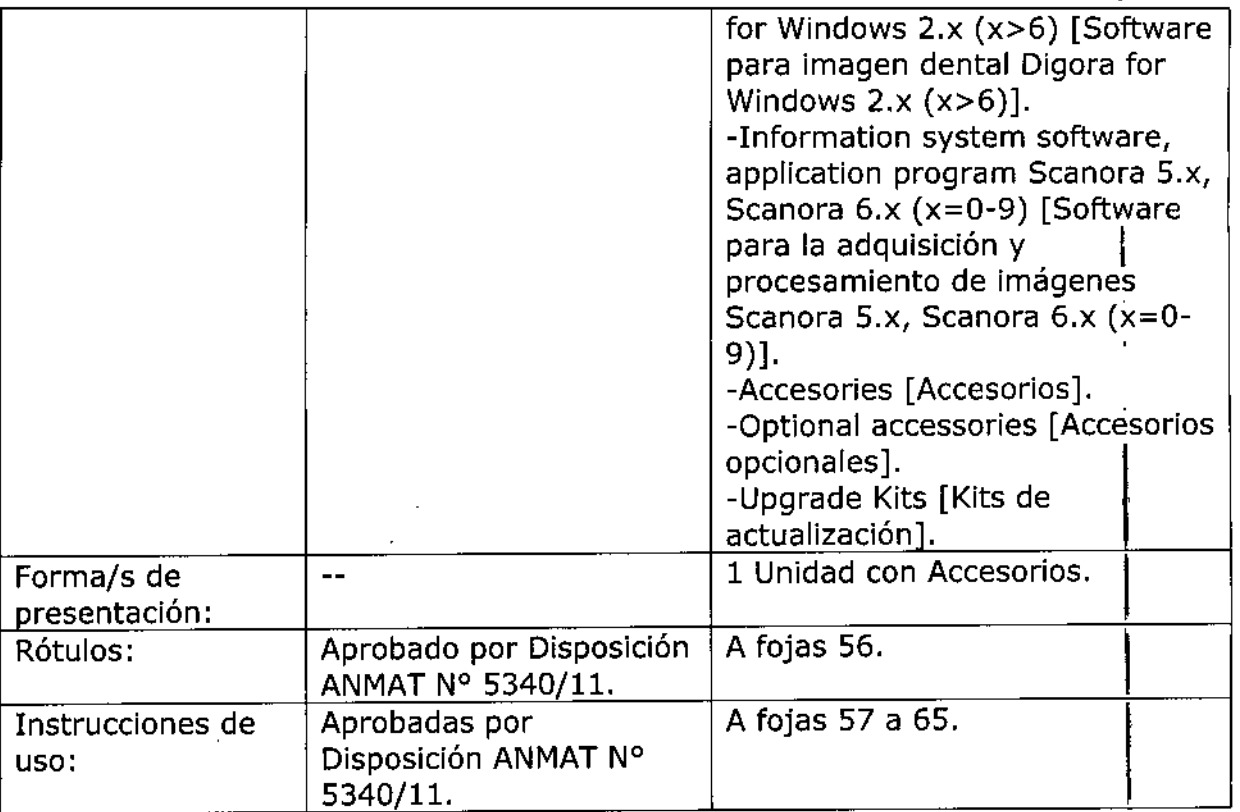

El presente sólo tiene valor probatorio anexado al certificado de Autorizació antes mencionado.

Se extiende el presente Anexo de Autorización de Modificaciones del RPPTM a la firma GRIMBERG DENTALES S.A. $\,$  Titular del Certificado de Inscripción $\,$  en el RPPTM Nº PM-510-86, en la Ciudad de Buenos Aires, a los días 2. O D.'.C. 201i .

Expediente Nº 1-47-3110-3754-16-7

DISPOSICIÓN N°

gsch -13797

Dr. ROBERTO LEDE Subadministrador Nacional  $A \times M$   $A$   $T$ 

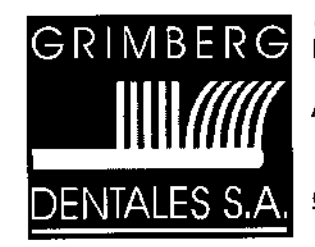

LERMA42B Buenos Aires - C.P. C1414AZJ ARGENTINA TeL *f* Fax: (5411) 4777-2022 Fax: (5411) 4773-2318 dtotecnico@grimbergdentales.com

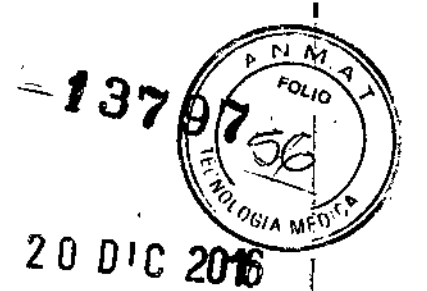

# *PROYECTO DE RÓTULO*

#### SENSOR INTRAORAL DIGITAL PARA RADIOGRAFÍA INTRAORAL - CÁMARA INTRAORAL - SISTEMA DE PLACA DE IMAGEN DIGITALIZADA.

Marca: Soredex Modelo/s: XXX (según corresponda)

- \_Digital imaging plate scanner, Digora OPTIME (DXR-50 and DXR-60) *{Escáner de Placa para Imagen Digital, Digora OPTIME (DXR-50* y *DXR-60)}*
- \_Sensor, X-ray, intraoral, DIGORA Toto *{Sensor, rayos X, intraoral, DIGORA Toto}*
- \_ Dental imaging software Digora for Windows 2.x (x>6) *{Software para imagen dental Digora para Windows 2.x (x>6)]*
- -Information system software, application program Scanora 5.x, Scanora 6.x (x=O-9) *{Software para la adquisición* y *procesamiento de imágenes* Scanora *5.x, 6.x (x=O-9)]*
- Accessories *[Accesorios}. ".*
- Optional accessories *[Accesorios opcionales}.*
- Upgrade Kits *{Kits de actualización}.*

Número de Serie: Ver embalaje Instrucciones de instalación y uso: Ver manuales adjuntos

AUTORIZADO POR LA ANMAT PM-510-86 VENTA EXCLUSIVA A PROFESIONALES E INSTITUCIONES SANITARIAS

Elaborado por: SOREDEX PaloDEx Group Oy. - Nahkelantie 160, FI-04300- Tuusula, Finlandia.

Importado por: GRIMBERG DENTALES S.A. - Lerma 426, CABA, Argentina Código Postal: C1414AZJ, Tel: (011) 4777-2022 Directora Técnica: Farmacéutica L. Yanina Cardozo - M.N.14.444

GRIMBERG DENTALES S.A. Farm Ethana Manina Cardozo Directora técnica-Apoderada legal MN nº 14444

#### ANEXO III.B INSTRUCCIONES DE USO

#### SENSOR INTRAORAL DIGITAL PARA RADIOGRAFÍA INTRAORAL - CÁMAR INTRAORAL - SISTEMA DE PLACA DE IMAGEN DIGITALIZADA.

Marca: Soredex Modelo/s: XXX (según corresponda)

- Digital imaging plate scanner, Digora OPTIME (DXR-50 and DXR-60) [Escáner de Placa para Imagen Digital, Digora OPTIME (DXR-50 y DXR-60)]
- Sensor, X-ray, intramal, DIGORA Toto [Sensor, rayos X, intraoral, DIGORA Toto]
- Dental imaging software Digora for Windows 2.x (x>6) [Software para imagen dental Digora para Windows 2.x (x>6)]
- Information system software, application program Scanora 5.x, Scanora 6.x (x=0-9)
- [Software para la adquisición y procesamiento de imágenes Scanora 5.x, 6.x (x=0-9)] - Accessories [Accesorios].
- Optional accessories [Accesorios opcionales].
- Upgrade Kits [Kits de actualización].

#### AUTORIZADO POR LA ANMAT PM-510-86 VENTA EXCLUSIVA A PROFESIONALES E INSTITUCIONES SANITARIAS

Elaborado por: SOREDEX PaloDEx Group Oy. - Nahkelantie 160, FI-04300- Tuusula, Finlandia.

Importado por: GRIMBERG DENTALES S.A. - Lerma 426, CABA, Argentina Código Postal: C1414AZJ, Tel: (011) 4777-2022 Directora Técnica: Farmacéutica L. Yanina Cardozo - M.N.14.444

I Para un funcionamiento y una seguridad óptimos, lea detenidamente este manual antes de utilizar el equipo. Preste especial atención a las advertencias y las indicaciones de seguridad.

#### **INDICACIONES DE USO:**

Sistema de diagnóstico radiográfico oral, digital.

IMBERG DENTALES S.A. **Aguri Liliana Yanina Cardozo Directora técnica-Apoderada legal** MN nº 14444

Página 1 de<sup>19</sup>

I

*i* 37 97  $\sqrt{\frac{P_{N,n}^{(1,n)}}{P_{\text{out}}}}$ 

•

 $\vdash$ 

I

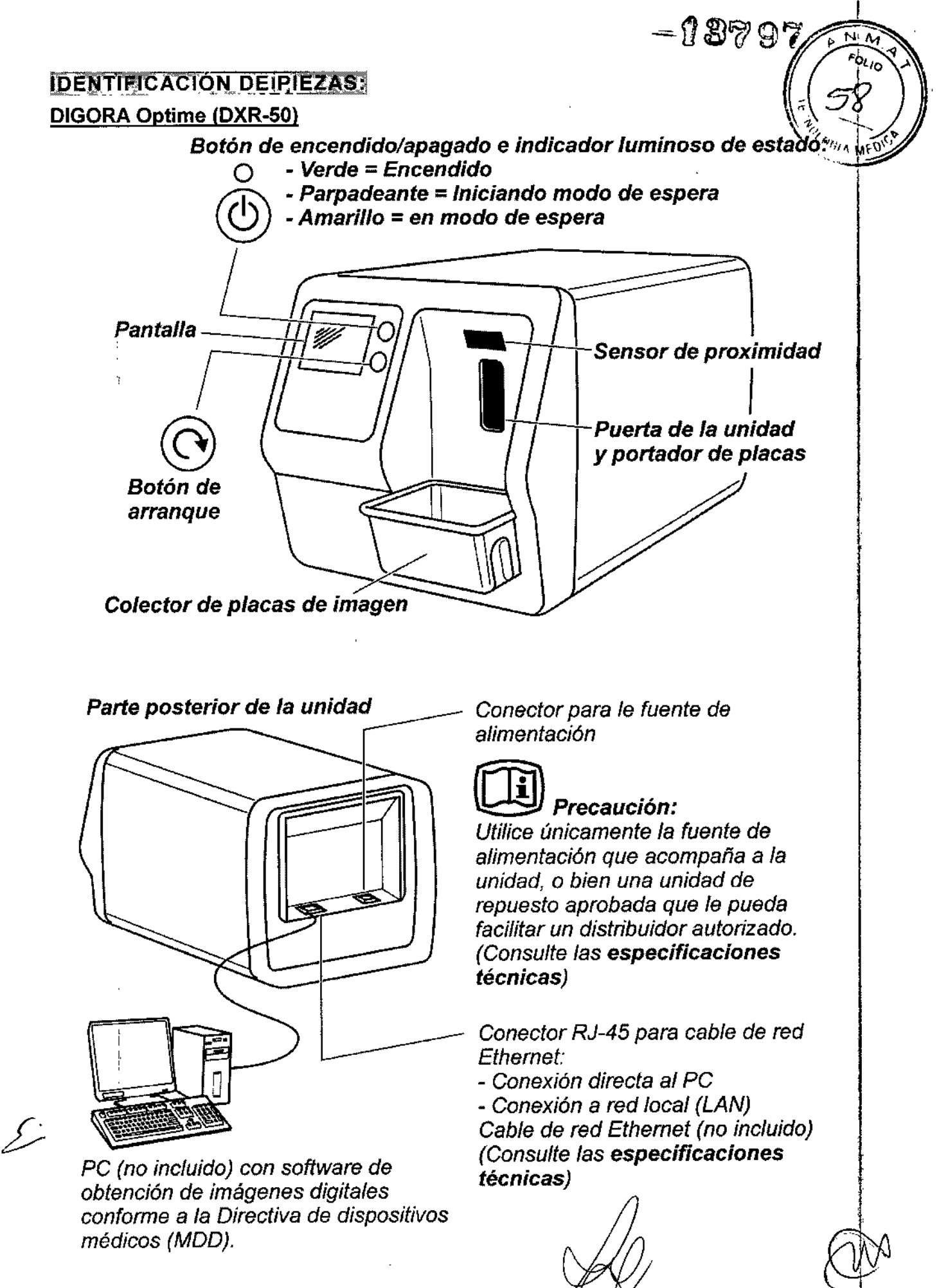

GRIMBERG OCNTALES S.A. Farm Literia Yanina Cardozo Directora técnica-Apoderada Iagal MN nº 14444

Página 2 de<sup>[9</sup>

 $-93797$ 

'N.

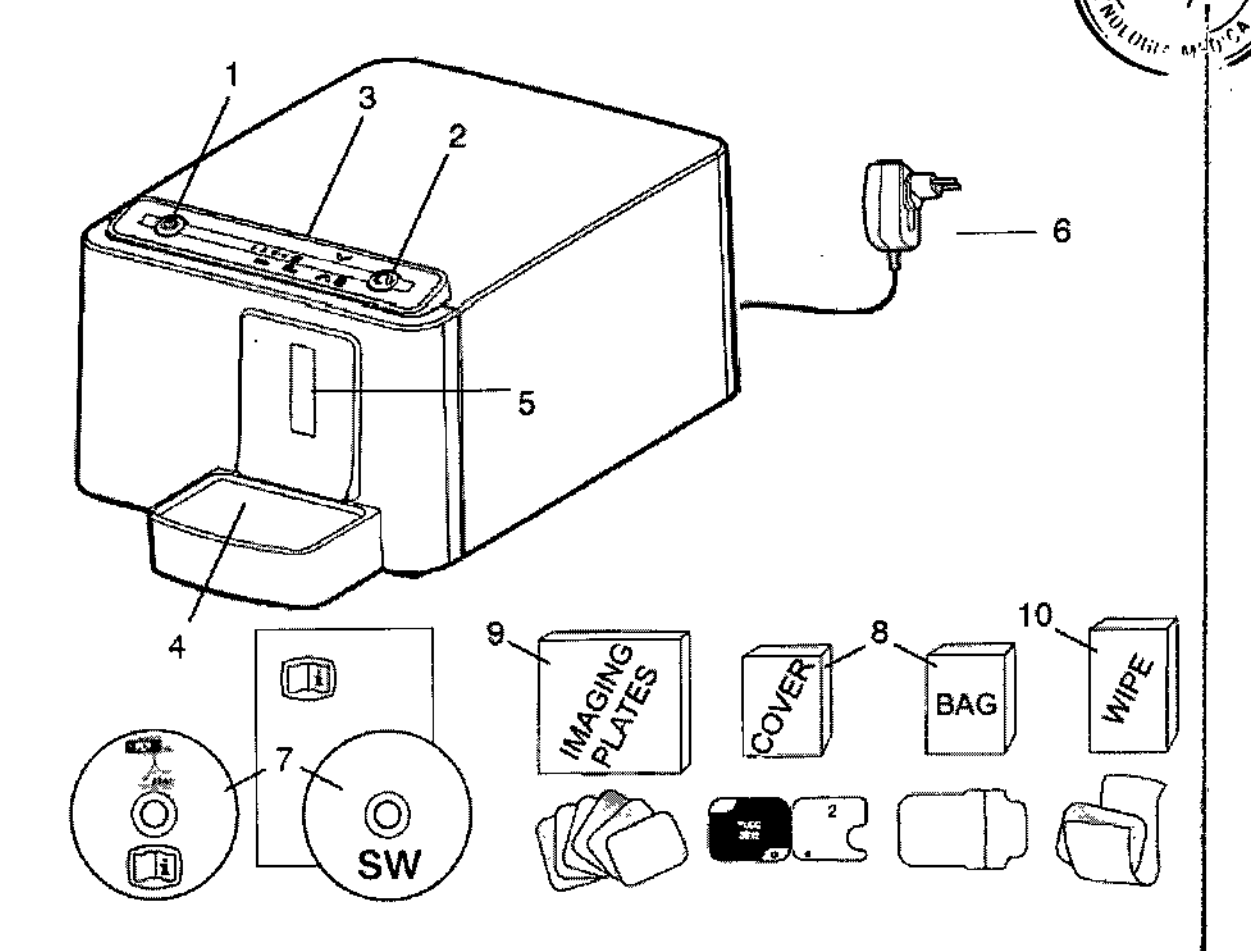

- 1. Tecla de ENCENDIDO/APAGADO
- 2. Tecla de INICIO
- 3. Panel de control
- 4. Colector de placas de imagen
- 5. Ranura para placas y portador de placa
- 6. Fuente de alimentación
- 7. Disco de documentación y software de obtención de imágenes
- 8. Accesorios higiénicos
- 9. Placas de imagen
- 10. Muestras de toallitas de limpieza de placas de imagen
- 11. Caja de almacenamiento de placas de imagen

11

**GRI E ENTAtES S.A Farm Liliane Yaning Cardozo** Directora lécnica-Apoderada legal **MN nO 14444**

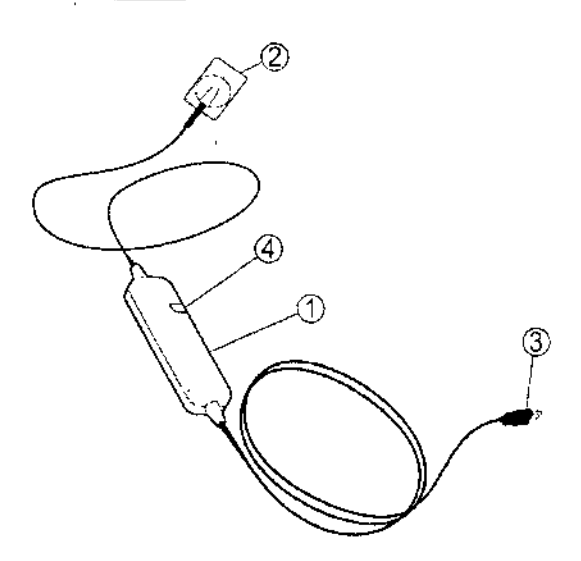

- **1.** Unidad DIGORA Toto
- **2.** Sensor
- **3.** Conector USB
- **4.** Indicadores luminosos
	- Naranja: en espera
	- Verde: listo para captura de imágenes
	- Parpadeante: transferencia de imágenes

## **MODO DE USO**

#### **DIGORA Toto**

1. Conecte el sensor al puerto USB del ordenador. Utilice un HUB USB alimentado si es necesaria una extensión. NOTA: Si el cable USB del sensor está dañado, debe ser reemplazado únicamente por un miembro autorizado del servicio técnico.

**2.** Proteja el sensor con una cubierta higiénica y utilice un soporte del sensor adecuado.

- **3.** Comience la captura de imágenes a partir del software.
- **4.** Coloque el sensor.

**5.** Compruebe que el indicador luminoso se encuentre en verde (listo para la captura de imágenes).

**6.** Coloque la fuente de rayos X y realice una exposición.

#### **DIGORA Optime**

1. Encienda la PC a la que esta conectada la unidad.

**2.** PC: abra el software de procesamiento de imágenes dentales y una ficha de paciente nueva o una antigua en la que desee almacenar las imágenes intraorales.

3. Pulse el botón de encendido/apagado para encender la unidad. En la pantalla aparecerá el clip de arranque mientras la unidad se somete a un auto chequeo.

En esta fase saldrá el portador de Placas de Imágenes (PI) dentales por la puerta de la unidad. Cuando el indicador luminoso se ponga en verde y en la pantalla de la unidad comience a reproducirse el clip de introducción de PI, significa que la unidad está lista (en el estado listo).

GRIMBÈRG DENTALÉS/S Farm Likana Yaning Cardozo Directora tecnica Apogara MN o°

**:..-f8?97**

Página 4 de 9

 $13797 \ \sqrt{200}$ NOTA: Si este clip no aparece, compruebe la configuración del sistema (consúltela  $\mathbf{f}_{\rm 1, 4s}$ G website the instalación). This is a constant of the instalaction of the instalaction of the instalaction of the instalaction of the instalaction of the instalaction of the instalaction of the instalaction of the instalacti

4. Coloque la Placa de Imagen (PI) dental que desee utilizar en una cubierta protector $\chi^2_{\rm BH}$  ......... lado de color azul claro (sensible) de la Placa de Imagen (PI) dental debe quedar enfrentado y colocado sobre la mitad de la cubierta protectora que tiene la misma forma que la Placa de Imagen (PI) dental.

5. Doble la parte de la cubierta protectora que tiene el corte semicircular sobre la PI. El disco metálico de la parte posterior (lado negro) de la Placa de Imagen (PI) dental debe verse por el corte semicircular.

6. Déle la vuelta a la cubierta protectora para que el lado negro de esta quede hacia arriba. Asi resulta más fácil de introducir la cubierta protectora con la Placa de Imagen (PI) dental en la bolsa higiénica.

7. Introduzca suavemente la cubierta protectora y la Placa de Imagen (PI) dental en la bolsa higiénica, hasta donde lleguen. Cerciórese de que el lado negro de la cubierta protectora quede del mismo lado que el lado negro de la bolsa higiénica.

8. Retire el papel protector de la cinta adhesiva y cierre la solapa sobre la línea preformada, de forma que la solapa caiga sobre la cinta adhesiva.

9. Haga presión con el pulgar a la vez que lo va pasando sobre la cinta adhesiva para que asi la solapa quede bien fijada.

10. Déle la vuelta a la bolsa higiénica ya sellada y compruebe que la Placa de Imagen (PI) dental y la cubierta protectora estén en la posición correcta. Tiene que poder ver el lado claro de la cubierta protectora, asi como también el disco metálico de la Placa de Imagen (PI) dental.

#### Realización de exposiciones

1. Coloque la Placa de Imagen (PI) dental (dentro de su bolsa higiénica sellada) en el soporte para placas de imagen e introdúzcala en la boca del paciente, en la posición de la imagen que desea tomar. Tenga en cuenta que la parte posterior de la bolsa higiénica sellada (el lado de color negro) debe estar situada en dirección a la fuente de rayos X. 2. Seleccione los valores de exposición correspondientes a la exposición que está tomando.

El sistema es capaz de generar imágenes de gran calidad aun cuando los valores de exposición difieran notablemente de los valores óptimos. En la mayor parte de los casos, se pueden usar los mismos valores de exposición para prácticamente todas las aplicaciones radiológicas. Para aplicaciones cotidianas, tome el tiempo de exposición de la aleta de mordida en adultos de la tabla siguiente. Si es necesario, a los pacientes de gran tamaño se les puede aumentar el tiempo de exposición, mientras que a los niños se les puede reducir. Los valores de exposición óptimos dependen también del rendimiento de la unidad de rayos X en uso, y pueden diferir en ±1 unidad de los valores de la tabla siguiente.

Si el tiempo de exposición es demasiado corto, en las imágenes habrá ruido. No obstante, es posible que se puedan emplear dichas imágenes con fines diagnósticos.

Si el tiempo de exposición es demasiado largo, las imágenes serán demasiado oscuras, o bien se podrán apreciar en ellas los movimientos del paciente. Dichas imágenes no serán lo bastante buenas como para utilizarlas con fines diagnósticos.

3. Protéjase de la radiación y tome la exposición.

4. Después de la exposición retire la bolsa higiénica sellada de la boca del paciente.

.~. *cruzada, lave, desinfecte* y *seque la bolsa higiénica antes de abrirla .PRECAUCiÓN: Cuando haya* riesgo *de que* se *produzca contaminación*

GRIMBERG DENTALES S.A Farm Liliana Yanına Cardozo Directora técnica-Apoderada lega MN nº 14444

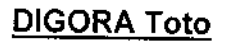

- . La PC deberá conectase a una toma de tierra.
- El equipo puede situarse en el mismo ambiente donde se examina y atiende al paciente.
- La PC conectada a la unidad, debe ser utilizada a mas de 1.5 metros del paciente.

#### DIGORA Optime

- No coloque la unidad bajo la luz directa del sol ni cerca de luces brillantes. Se debe evitar que sobre la puerta de la unidad por la que se introducen las PI incidan directamente luces brillantes o la luz del sol.
- Coloque la unidad sobre una superficie plana y estable para que no se pierda calidad de imagen por causa de vibraciones .
- . Con el kit de montaje opcional se puede colocar la unidad en una pared, por debajo de o sobre un estante.
- No se debe colocar la unidad de forma que entre en contacto con otros equipos. Tampoco se debe colocar ni encima ni debajo de otros equipos.
- Se debe situar la unidad en el entorno en el que se examina y trata al paciente (entorno del paciente).
- No es conveniente utilizar la PC conectada a la unidad en el entorno del paciente.

La distancia mínima en horizontal entre el paciente y la PC está establecida en 1,5 m. La distancia mínima en vertical entre el paciente y la PC está establecida en 2,5 m.

- NO deberá conectar ni a la unidad ni al PC conectado a la unidad ningún otro dispositivo que no:

- forme parte del sistema suministrado;
- sea suministrado por el fabricante de la unidad;
- esté recomendado por el fabricante de la unidad.

#### Mantenimiento y cuidado de la unidad

#### DIGORA Toto

#### Limpieza

Utilice un paño humedecido con una solución suave (jabón) o un desinfectante suave para limpiar la unidad DIGORA Toto y los cables.

#### Desinfección del sensor.

Únicamente el sensor CMOS puede sumergirse en una solución desinfectante (por ejemplo, Virkon, Cidex). Siga detenidamente las instrucciones del desinfectante. No utilice productos químicos agresivos.

PRECAUCIÓN: No sumerja la unidad DIGORA Toto ni el cable/conector USB.

#### DIGORA Optime

*ADVERTENCIA: Antes de limpiar* o *desinfectar la unidad apáguela y desenchúfeta de lac:::Jx¡ fuente* de alimentación principal. Evite que penetren líquidos en la unidad.

GRIMBERG DEN ALESSA Farm Lillana Yanlı Página 6 de 9 Directora técnica-Apocidia l MN nº 14444

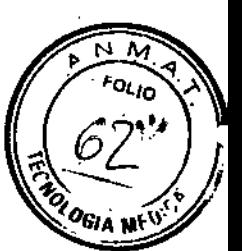

-.3797

#### Limpieza de la unidad

Para limpiar la unidad, utilice un paño no abrasivo humedecido con alguna de las sustancias siguientes:

- agua fría o tibia;
- agua con jabón;
- detergente suave;
- alcohol butilico;
- o etanol (alcohol etilico) al 70-96%.

Tras este paso frote la unidad con un paño no abrasivo y humedecido con agua. No utilice nunca disolventes ni limpiadores abrasivos para limpiar la unidad. No utilice nunca agentes de limpieza desconocidos o sin verificar.

Si no está seguro de lo que contiene el agente de limpieza, NO lo utilice. Si usa un agente de limpieza en spray, NO lo pulverice directamente en la puerta de la unidad.

#### **Desinfección de la unidad**

PRECAUCIÓN: Cuando vaya a desinfectar la unidad póngase guantes y otras prendas protectoras.

Frote la unidad con un paño humedecido con una solución desinfectante adecuada, p. ej., etanol al 96%. No utilice nunca desinfectantes corrosivos o abrasivos ni disolventes. Todas las superficies deben haberse secado antes de utilizar la unidad. <sup>1</sup>

#### ADVERTENCIA

No utilice aerosoles desinfectantes, ya que el vapor podría inflamarse y, como consecuencia, provocar lesiones a las personas que se encuentren en las cercanías.

#### Advertencias y precauciones

#### DIGORA Toto

- No sumerja la unidad DIGORA Toto ni el cable/conector USB .
- La PC deberá conectarse únicamente a una toma de tierra .

• Para garantizar la seguridad del paciente, observe lo siguiente: el ordenador personal 1 deberá colocarse en la misma habitación y lejos del entorno del paciente (como mínimo, a '1' 1,5 m del paciente y del soporte del paciente) .

• Si se utiliza una PC que cumpla la normativa lEC <sup>60950</sup> (equipo no médico), no deberá i llevarse al entorno del paciente. ,

- En el presente manual de usuario de DIGORA Toto encontrará las tablas de
- compatibilidad electromagnética de conformidad con la normativa lEC 60601-1-2. .
- Examine los sensores periódicamente. i
- No esterilice el sensor con un horno UV <sup>o</sup> autoclave. I
- Compruebe que el índicador luminoso se encuentre en verde antes de realizar una exposición.
- Los valores de exposición recomendados se encuentran en el manual del usuarío .
- Queda totalmente prohibido cualquier intento de reparación por parte de personal no<br>autorizado.  $\mathscr{A}$   $\mathscr{A}$   $\mathscr{A}$   $\mathscr{A}$   $\mathscr{A}$   $\mathscr{A}$

SRIMBERG DENTALES S.A. **Párri** Liliana Yanma Cardozo Página 7 de 9 iatora técni**ca-Apoder**ada legal , MN *nO* 14444

 $-0.8797$ 

• Ni la unidad ni sus piezas se deben someter a cambio o medi**s. De 7** aginos sin la aprobación y las instrucciones del fabricante .

• Utilice una nueva cubierta higiénica desechable para cada paciente .

• Los rangos de funcionamiento y de la temperatura de almacenamiento se encuentran el manual del usuario.

i3'79'7

• Debe comprobarse que la corriente de fuga del sistema cumpla los limites de la lEC 60601-1-1. Debe hacerse al conectar otros equipos a un ordenador personal.

#### DIGORA Optime (DXR-50 y DXR-60)

ESTA UNIDAD ES UN PRODUCTO LÁSER DE CLASE 1.

Nota: al retirar las cubiertas, la unidad pasa a ser un producto láser de clase 38. I No se exponga al haz láser ni a la luz UV-C (modelo DXR-50) en el interior de la unidad.

PRECAUCiÓN: Si se utilizan otros controles o ajustes de los especificados en este documento, o si se utiliza la máquina de otra forma de la indicada, es posible que el usuario corra peligro por quedar expuesto a radiación láser o a luz UV-C excesiva (modelo DXR-50) .

• Al manipular las placas de imagen, las cubiertas protectoras <sup>y</sup> las bolsas higiénicas, I tome siempre todas las medidas y precauciones necesarias para evitar la contaminación cruzada. Emplee una cubierta protectora nueva tras cada exposición .

• Las placas de imagen pueden resultar perjudiciales si se ingieren .

• No mueva ni golpee la unidad cuando esté leyendo una placa de imagen .

• Esta unidad se debe utilizar únicamente para leer las placas de imagen suministradas por el fabricante, y no se debe utilizar con ningún otro fin.

• No utilice NUNCA placas de imagen, cubiertas protectoras ni bolsas higiénicas de otros fabricantes .

• Ni esta unidad ni sus accesorios se deben cambiar ni alterar, como tampoco se debe modificar su diseño industrial, de ninguna forma.

• Únicamente el personal de servicio técnico autorizado por el fabricante tendrá la facultad de llevar a cabo el mantenimiento de esta unidad y repararla. En el interior de la unidad no hay piezas que el usuario pueda reparar.

• Se deben respetar los procedimientos de control de infecciones al utilizar accesorios , tales como soportes de pelicula, guias de tubos de rayos X y placas de imagen. Al utilizar, accesorios siga siempre las instrucciones del fabricante para el empleo del accesorio y para evitar la contaminación cruzada de un paciente a otro.

• No es conveniente utilizar esta unidad en presencia de una mezcla de anestésicos inflamables con aire, oxígeno u óxido nitroso.

• Para las conexiones de red Ethernet utilice un cable de red LAN CAT6 sin apantallar. No se deben conectar varios bastidores a la vez. El interruptor para Ethernet *I* PC al que se ' conecta la unidad deberá contar con la certificación correspondiente (p. ej., EN 60950, lEC 60950, UL 60950). Tras la instalación, compruebe que los niveles de corriente de fuga IEC 60601-1 no se superan.

• Si el conmutador de EtherneUPC al que está conectado el dispositivo va a utilizarse en el entorno destinado al paciente, debe estar debidamente aprobado y cumplir los requisitos i del estándar 60601-1 .

• La PC y cualquier otro dispositivo externo conectado al sistema fuera del área del paciente deben cumplir la norma IEC 60950 (requisito mínimo). Los aparatos que no cumplen ia norma lEC 60950 no deberán conectarse al sistema, ya que puede suponer un riesgo para la seguridad del funcionamiento. ~~

 $\bullet$  La PC y cualquier otro aparato externo no se deben/conectar a un cable de extensión.

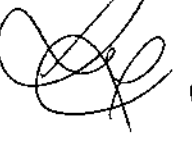

GRIMBERG DENTALES SA Farm Lihana Yanına Cardozo Página 8 de 9 DIrectora téCnlca.Apoderáda legal MN nº 14444

• Para que la unidad siga funcionando de modo correcto y en condiciones de seguidad, **utilice únicamente la fuente de alimentación que acompaña a la unidad u otras fue '- ~** J.. A **que le puedan facilitar los distribuidores autorizados. En las especificaciones técnica** 'fje{¡l~  $\ln$  unidad encontrará una lista de fuentes de alimentación.

**• Si este dispositivo se va a utilizar con un software de obtención de imágenes de otro ~** fabricante no suministrado por el fabricante de la unidad, este software deberá cumplir \ todas las regulaciones locales sobre información dei paciente. Esto inciuye, por ejemplo, la Directiva relativa a los productos sanitarios 93/42/CEE y/o las normas de la FDA si procede. In the contract of the contract of the contract of the contract of the contract of the contract of the contract of the contract of the contract of the contract of the contract of the contract of the contract of th

 $\bullet$  No coloque el PC en zonas en las que pueda recibir salpicaduras de líquidos.  $\hspace{1cm}$ 

• Limpie la PC de acuerdo con las instrucciones del fabricante. <sup>I</sup>

• La imagen no se transfiere desde la unidad al software de obtención de imágenes del PC si la conexión se pierde durante el procesamiento de imágenes. La imagen se **almacenará en la memoria de la unidad hasta que se transfiera al pe. La unidad no podra apagarse en ese caso. Cuando la red vuelva a estar operativa, la imagen se transferirá** <sup>1</sup> automáticamente al software de obtención de imágenes. No desconecte el adaptador de la fuente de alimentación de la unidad hasta que la red esté operativa y la imagen se hayá transferido al software de obtención de imágenes.

#### **DIGORA** Optime **(DXR-50)**

• Esta unidad puede interferir con otros dispositivos debido a sus caracteristicas de \ compatibilidad electromagnética.

• Otros dispositivos pueden interferir con esta unidad debido a sus caracteristicas de I compatibilidad electromagnética.

• Esta unidad cumple las especificaciones de la norma IEC 60601-1. Los equipos de **accesorios conectados a este dispositivo deben respetar las normas lEC asociadas y I** adaptadas a nivel nacional.

• Seleccione la tarjeta del paciente antes de realizar la exposición.

• Si la unidad debe conectarse a una toma de corriente con varios enchufes, no I debe colocarse sobre el suelo.

• No se deben utilizar varios cables de extensión. I

• Con los equipos médicos eléctricos hay que tomar precauciones especiales en lo que respecta a la compatibilidad electromagnética, y se deben instalar en conformidad con los datos de compatibilidad electromagnética de que se disponga .

• Debido a la geometría de la imagen de proyección 4C oclusiva y al posicionamiento de la placa de imagen, no es posible realizar mediciones exactas de la distancia y de los ángulos desde imágenes de proyección oclusiva.

### Gestión de residuos

Al término de la vida útil de la unidad y/o de sus accesorios, siga las normativas locales y **nacionales aplicables a la eliminación de la unidad, sus accesorios, componentes y** materiales. En esta unidad hay algunos o todos los componentes que se enumeran **a continuación, los cuales se fabrican con o contienen materiales peligrosos o** perjudiciales para el medio ambiente:

**- placas de circuitos electrónicos;**

**- componentes electrónicos.**

- UV lámpara (Hg).

G **B ENTALESSA Farm Likana/Yanina Cardozo Directora lécrnea.A¡joderaóa lega\ MN nO 14444**

**Página 9 de 9 I**

I I I I \ I I I I I !

I

 $\sim$  1 37 Q

**p.' N** *1'vr,~* I *FOLIO* **>-**